# حاتفم ةزافح ةدام نيب EtherChannel لكشي جاحسم cisco و ةيجمرب ماظن cisco ios ضكري ديدخت  $\overline{\phantom{a}}$

## المحتويات

[المقدمة](#page-0-0) [المتطلبات الأساسية](#page-0-1) [المتطلبات](#page-0-2) [المكونات المستخدمة](#page-1-0) [الاصطلاحات](#page-1-1) [ملاحظات هامة](#page-1-2) [التكوين](#page-2-0) [الرسم التخطيطي للشبكة](#page-2-1) [التكوينات](#page-2-2) [التحقق من الصحة](#page-4-0) [إظهار الأوامر](#page-4-1) [عينة عرض أمر إنتاج](#page-4-2) [استكشاف الأخطاء وإصلاحها](#page-5-0) [معلومات ذات صلة](#page-5-1)

### <span id="page-0-0"></span>المقدمة

يوضح هذا التكوين العينة كيفية إعداد طبقة 3 (EtherChannel) 3L، بدون توصيل VLAN، بين موجه Cisco ومحول سريع EtherChannel يسمى أن يمكن .Cisco IOS® System برنامج يشغل Cisco Catalyst 6500 Switch EtherChannel (FEC) أو gigabit EtherChannel (GEC)؛ يعتمد المصطلح على سرعة الواجهات أو المنافذ التي تستخدمها لتكوين EtherChannel. في هذا المثال، تم تجميع منفذين Fast Ethernet من موجه Cisco ومحول 6500 Catalyst في وحدة تحكم فائقة (FEC(. خلال هذا وثيقة، يشير العبارة GEC ،FEC، قناة أيسر، قناة، ومجموعة أيسر كل إلى EtherChannel.

يتضمن هذا وثيقة فقط التشكيل مبرد من المفتاح والموجه، والإنتاج من ال يرتبط عينة **عرض** أمر.

## <span id="page-0-1"></span>المتطلبات الأساسية

#### <span id="page-0-2"></span>المتطلبات

قبل أن تحاول إجراء هذا التكوين، فتأكد من استيفاء المتطلبات التالية:

محولات السلسلة 6500/6000 Catalyst و 4000/4500 switches series التي تشغل برنامج IOS Cisco ●Software:تدعم محولات السلسلة 6500/6000 Catalyst و 4000/4500 switches series التي تشغل برنامج Software IOS Cisco كلا من الطبقة 2 (2L (و EtherChannel 3L، مع ما يصل إلى ثماني واجهات إيثرنت تم

تكوينها بشكل متوافق على أي وحدة. كل قارن في كل EtherChannel ينبغي كنت ال نفسه سرعة. يجب تكوين جميع الواجهات على هيئة واجهات 2L أو 3L.يمكن أن تستخدم موازنة حمل EtherChannel إما عناوين MAC أو عناوين IP أو أرقام منافذ TCP.ملاحظة: ينطبق الوضع المحدد على جميع EtherChannels التي تم تكوينها على المحول.مادة حفازة 6000/6500 <mark>cisco ios</mark> برمجية إطلاق 12.1E أو متأخر ومادة حفازة 4000/4500 <u>isco ios برمجية إطلاق 12.1(8a)ew</u> أو فيما بعد.

- موجهات Cisco:يتم توزيع حركة مرور IP عبر واجهة قناة المنفذ بينما ترسل حركة المرور من بروتوكولات التوجيه الأخرى عبر إرتباط واحد. تقوم حركة المرور العابرة بالتوزيع على أساس معلومات 3L في الحزمة. إذا لم تكن معلومات 3L موجودة في الحزمة، فإن حركة المرور ترسل عبر الارتباط الأول.
	- تدعم مجموعة متنوعة واسعة من موجهات Cisco EtherChannel. للعثور على منصة عمل او إصدار من رمز يدعم EtherChannel على موجه Cisco، أستخدم <u>Cisco Feature Navigator II ([العملاء المسجلون](//tools.cisco.com/RPF/register/register.do)</u> فقط). وجدت قائمة من مسحاج تخديد و ios cisco برمجية إطلاق أن يساند EtherChannel تحت ال FEC سمة.

أحلت ل جهاز وبرمجية متطلب ل EtherChannel على آخر cisco منتوج، [نظام متطلب أن يطبق EtherChannel](//www.cisco.com/en/US/tech/tk389/tk213/technologies_tech_note09186a0080094646.shtml) [على مادة حفازة مفتاح.](//www.cisco.com/en/US/tech/tk389/tk213/technologies_tech_note09186a0080094646.shtml)

#### <span id="page-1-0"></span>المكونات المستخدمة

تستند المعلومات الواردة في هذا المستند إلى إصدارات البرامج والمكونات المادية التالية:

- المحول Catalyst 6500 switch الذي يشغل برنامج Cisco IOS Software، الإصدار 12.1(E10)12.1
	- 7500 cisco مسحاج تخديد يركض ios cisco برمجية إطلاق 12.1(21)

يطبق المفتاح تشكيل في هذا وثيقة إلى أي مادة حفازة 6000/6500 وأي مادة حفازة 4000/4500 sery مفتاح يركض cisco ios برمجية.

تم إنشاء المعلومات الواردة في هذا المستند من الأجهزة الموجودة في بيئة معملية خاصة. بدأت جميع الأجهزة المُستخدمة في هذا المستند بتكوين ممسوح (افتراضي). إذا كانت شبكتك مباشرة، فتأكد من فهمك للتأثير المحتمل لأي أمر.

ملاحظة: قام إستخدام الأمر write erase بمسح التكوينات على جميع الأجهزة لضمان توفر تكوين افتراضي عليها. تأكد من إعادة تحميل الأجهزة بعد إصدار الأمر erase write لمسح جميع التكوينات غير الافتراضية.

#### <span id="page-1-1"></span>الاصطلاحات

راجع [اصطلاحات تلميحات Cisco التقنية للحصول على مزيد من المعلومات حول اصطلاحات المستندات.](//www.cisco.com/en/US/tech/tk801/tk36/technologies_tech_note09186a0080121ac5.shtml)

#### <span id="page-1-2"></span>ملاحظات هامة

إن يصدر أنت في البداية **القناة-group** أمر تحت القارن طبيعي، هو تلقائيا يخلق ال port-channel قارن. إن يشكل أنت الميناء-channel قارن قبل أن أنت يقني قارن طبيعي، أزلت الميناء-channel قارن أولا. هذا موافق فقط على مادة حفازة مفتاح. يتغير ترتيب التكوين على الموجه 7500. أنت ينبغي شكلت ال port-channel قارن قَبل أن أنت ً تشكل القناة مجموعة تحت القارن طبيعي.

أمر تكوين قناة منفذ في 6500/6000 Catalyst و 4000/4500 ios cisco برمجية مهم. من الأفضل إصدار أي أمر switchport قبل إصدار الأمر group-channel في واجهة مادية.

عندما يصدر أنت القناة-group أمر قبل ال switchport أمر على قارن طبيعي (قارن gigabit إثرنيت 1/1)، ال -port channel قارن تلقائيا ويصير 3L قارن. إن يصدر أنت بعد ذلك ال switchport أمر تحت القارن طبيعي، القارن طبيعي يصبح L2 قارن. أيضاً، ال port-channel قارن أن أنت أنشأت سابقا يتلقى ما من قارن طبيعي يربط مع هو. لاحظت أن القناة-group أمر غائب من تحت القارن طبيعي. في هذه الحالة، أنت ينبغي أولا أصدرت ال switchport أمر تحت ال حديثا يشكل ميناء-channel قارن. بعد ذلك، يقبل المنفذ الفعلي الأمر group-channel مرة أخرى. في هذه الحالة، غيرت الميناء قناة من 3l قارن إلى 2l قارن. ضع في الاعتبار، على العكس، إذا قمت بإصدار الأمر switchport أولا على واجهة مادية ثم أضفت الأمر -channel group. في هذه الحالة، ال channel-port خلقت قارن تلقائيا ويرث the all يشكل switchport أمر.

على مادة حفازة 6000/6500 مفتاح يركض cisco ios برمجية، كل ميناء 3l ميناء افتراضيا. على مادة حفازة 4000/4500 مفتاح يركض ios cisco برمجية، كل ميناء 2l ميناء افتراضيا.

## <span id="page-2-0"></span>التكوين

في هذا القسم، تُقدّم لك معلومات تكوين الميزات الموضحة في هذا المستند.

**ملاحظة:** أستخدم <u>[أداة بحث الأوامر](//tools.cisco.com/Support/CLILookup/cltSearchAction.do)</u> (للعملاء <u>[المسجلين](//tools.cisco.com/RPF/register/register.do)</u> فقط) للعثور على مزيد من المعلومات حول الأوامر المستخدمة في هذا المستند.

#### <span id="page-2-1"></span>الرسم التخطيطي للشبكة

يستخدم هذا المستند إعداد الشبكة التالي:

## FEC between 7500 and 6500

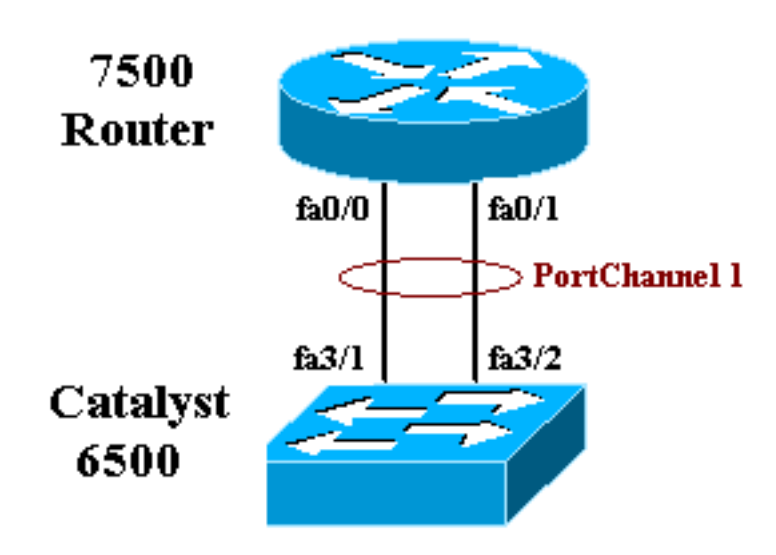

#### <span id="page-2-2"></span>التكوينات

يستخدم هذا المستند التكوينات التالية:

- المحول switch 6500 Catalyst) بدون توصيل شبكات VLAN(
	- الموجه 7500 من Cisco) بدون توصيل VLAN(

ملاحظة: تظهر التعليقات والتفسيرات بالخط المائل الأزرق.

#### المحول switch 6500 Catalyst) بدون توصيل VLAN(

...Building configuration

Current configuration : 5869 bytes ! version 12.1 service timestamps debug uptime service timestamps log uptime no service password-encryption ! hostname cat6500 ! boot buffersize 126968 boot system flash slot0:c6sup11-jsv-mz.121-8b.E15.bin boot bootldr bootflash:c6msfc-boot-mz.121-8b.E15 enable password ww ! redundancy main-cpu auto-sync standard ip subnet-zero ! ! no ip finger ! ! ! ! *In this example, you configure L3 EtherChannel. !- ---! -- For more details, refer to this document: !--- [Configuring EtherChannels.](//www.cisco.com/en/US/docs/switches/lan/catalyst6500/ios/12.1E/native/configuration/guide/channel.html) !--- A logical port-channel interface is automatically created !--- when ports are grouped into a channel group.* interface Port-channel 1 ip address 11.1.1.2 255.255.255.0 duplex full speed 100 *!--- If you specify the speed and duplex setting at the port channel !--- level, these settings pass down to the physical ports. !--- In other words, the physical ports inherit the same speed !--- and duplex settings as the port-channel interface.* hold-queue 300 in ! interface GigabitEthernet1/1 no ip address shutdown ! interface GigabitEthernet1/2 no ip address shutdown ! interface FastEthernet3/1 no ip address duplex full speed 100 *!--- Port is a member of channel group 1. Routers do not support !--- EtherChannel negotiation (Port Aggregation Protocol [PAgP]), so PAgP !--- needs to be disabled. On a Catalyst 4500/4000 switch, all ports are !--- L2 ports by default. Convert this port from a physical L2 port to* .*!--- a physical L3 port with the* **no switchport** command **channel-group 1 mode on** interface FastEthernet3/2 no ip address duplex full speed 100 *Port is a member of channel group 1. Routers do ---! not support !--- EtherChannel negotiation (PAgP), so PAgP needs to be disabled. !--- On a Catalyst 4500/4000 switch, all ports are L2 ports by default. !--- Convert this port from a physical L2 port to a physical L3 port* .*!--- with the* **no switchport** command **channel-group 1 mode on**

interface FastEthernet3/3 no ip address

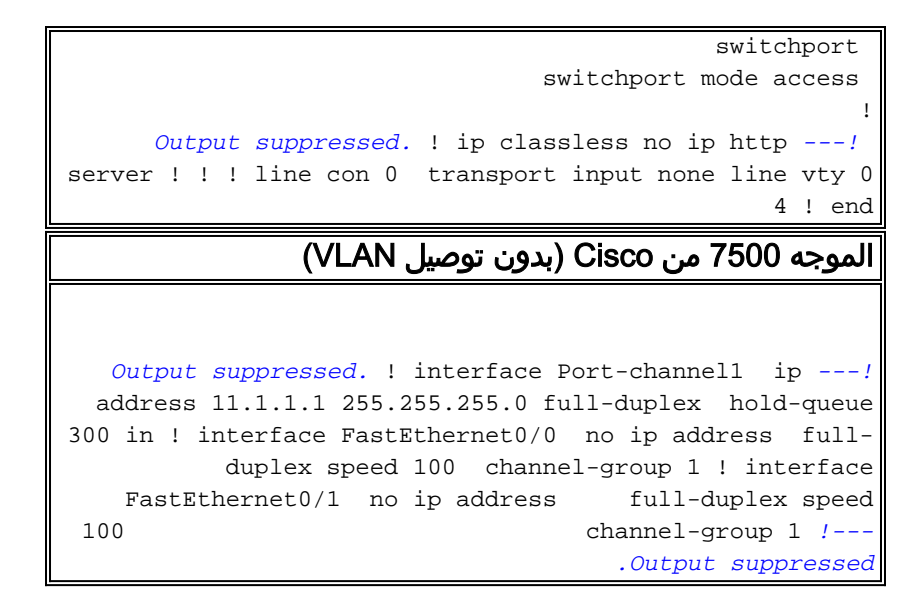

### <span id="page-4-0"></span>التحقق من الصحة

يوفر هذا القسم معلومات يمكنك إستخدامها للتأكد من أن التكوين يعمل بشكل صحيح.

### <span id="page-4-1"></span>إظهار الأوامر

يتم دعم بعض أوامر **العرض بواسطة** <u>[أداة مترجم الإخراج \(العملاء المسجلون](https://www.cisco.com/cgi-bin/Support/OutputInterpreter/home.pl)</u> فقط)، والتي تتيح لك عرض تحليل إخراج أمر العرض.

- show etherChannel *channel-id* port-channel للتحقق من قناة المنفذ في محول Cisco IOS.
	- .Cisco IOS موجه في المنفذ قناة من للتحقق show interfaces port-channel channel-id ●

### <span id="page-4-2"></span>عينة عرض أمر إنتاج

#### Catalyst 6500/6000 Switch المحول

#### show etherChannel channel-id port-channel •

```
Router#show etherchannel 1 port-channel
                            :Port-channels in the group
                                 ----------------------
                                      Port-channel: Po1
                                           ------------
                 Age of the Port-channel = 01h:56m:20s
Logical slot/port = 10/1 Number of ports in agport = 2
                GC = 0x00010001 HotStandBy port = null
                       Passive port list = Fa3/1 Fa3/2
              Port state = Port-channel L3-Ag Ag-Inuse
                            :Ports in the Port-channel
                                        Index Load Port
                                     -------------------
                                             Fa3/1 55 0
                                             AA Fa3/2 1
       Time since last port bundled: 01h:55m:44s Fa3/2
                                                #Router
```
موجّه 7500 Cisco

#### ● أبديت قارن ميناء-id-channel channel

Router#**show interfaces port-channel 1** Port-channel1 is up, line protocol is up (Hardware is FastEtherChannel, address is 00e0.1476.7600 (bia 0000.0000.0000 Internet address is 11.1.1.1/24 MTU 1500 bytes, BW 400000 Kbit, DLY 100 usec, rely 255/255, load 62/255 Encapsulation ARPA, loopback not set, keepalive set (10 sec), hdx ARP type: ARPA, ARP Timeout 04:00:00 No. of members in this fechannel: 2 Member 0 : FastEthernet0/0 Member 1 : FastEthernet0/1 Last input never, output never, output hang never Last clearing of "show interface" counters 10:51:55 Queueing strategy: fifo Output queue 0/40, 0 drops; input queue 0/300, 0 drops minute input rate 0 bits/sec, 0 packets/sec 5 minute output rate 98281000 bits/sec, 8762 packets/sec 5 packets input, 539950 bytes, 0 no buffer 4545 Received 0 broadcasts, 0 runts, 0 giants input errors, 0 CRC, 0 frame, 0 overrun, 0 ignored, 0 abort 0 watchdog, 0 multicast 0 input packets with dribble condition detected 0 packets output, 3093422680 bytes, 0 underruns 342251216 output errors, 0 collisions, 0 interface resets 0 babbles, 0 late collision, 0 deferred 0 lost carrier, 0 no carrier 0 output buffer failures, 0 output buffers swapped out 0

## <span id="page-5-0"></span>استكشاف الأخطاء وإصلاحها

لا تتوفر حاليًا معلومات محددة لاستكشاف الأخطاء وإصلاحها لهذا التكوين.

### <span id="page-5-1"></span>معلومات ذات صلة

- [يشكل EtherChannel بين مادة حفازة ،4000/4500 ،5000/5500 و 6000/6500 مفتاح أن يركض CatOS](//www.cisco.com/en/US/tech/tk389/tk213/technologies_tech_note09186a00800949c2.shtml?referring_site=bodynav) [نظام برمجية](//www.cisco.com/en/US/tech/tk389/tk213/technologies_tech_note09186a00800949c2.shtml?referring_site=bodynav)
	- [نظام متطلب أن يطبق EtherChannel على مادة حفازة مفتاح](//www.cisco.com/en/US/tech/tk389/tk213/technologies_tech_note09186a0080094646.shtml?referring_site=bodynav)
		- [أدلة تكوين المحولات Series 4000 Catalyst Cisco](//www.cisco.com/en/US/products/hw/switches/ps663/products_installation_and_configuration_guides_list.html?referring_site=bodynav)
			- [تكوين EtherChannels](//www.cisco.com/en/US/docs/switches/lan/catalyst6500/ios/12.1E/native/configuration/guide/channel.html?referring_site=bodynav)
- [يشكل طبقة 2 EtherChannel و trunking بين sery /2950xl مفتاح ومادة حفازة 4000/4500 و 6000/6500](//www.cisco.com/en/US/tech/tk389/tk213/technologies_configuration_example09186a0080094bc5.shtml?referring_site=bodynav) مفتاح يركض cisco ios برمجية
	- قناة EtherChannel بين مادة حفازة sery 3750/3550 مفتاح ومادة حفازة مفتاح يركض cisco ios نظام [برمجية تشكيل مثال](//www.cisco.com/en/US/tech/tk389/tk213/technologies_configuration_example09186a0080094647.shtml?referring_site=bodynav)
		- [عينة تشكيل: EtherChannel بين مادة حفازة مفتاح يركض CatOS و ios cisco](//www.cisco.com/en/US/tech/tk389/tk213/technologies_configuration_example09186a0080094953.shtml?referring_site=bodynav)
			- <u>دعم منتجات الشبكات المحلية (LAN)</u>
				- [دعم تقنية تحويل شبكات LAN](//www.cisco.com/web/psa/technologies/tsd_technology_support_technology_information.html?c=268435696&referring_site=bodynav)
					- [الأدوات والموارد](//www.cisco.com/en/US/support/tsd_most_requested_tools.html?referring_site=bodynav)
				- [الدعم الفني Systems Cisco](//www.cisco.com/cisco/web/support/index.html?referring_site=bodynav)

ةمجرتلا هذه لوح

ةي الآلال تاين تان تان تان ان الماساب دنت الأمانية عام الثانية التالية تم ملابات أولان أعيمته من معت $\cup$  معدد عامل من من ميدة تاريما $\cup$ والم ميدين في عيمرية أن على مي امك ققيقا الأفال المعان المعالم في الأقال في الأفاق التي توكير المالم الما Cisco يلخت .فرتحم مجرتم اهمدقي يتلا ةيفارتحالا ةمجرتلا عم لاحلا وه ىل| اًمئاد عوجرلاب يصوُتو تامجرتلl مذه ققد نع امتيلوئسم Systems ارامستناه انالانهاني إنهاني للسابلة طربة متوقيا.